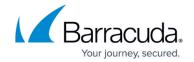

## **Configuring Data Retention - On Premise**

https://campus.barracuda.com/doc/98220484/

Your data retention settings define how much history you retain in Service Center. Keeping a long history is beneficial to establish trends, but the more history retained, the larger the database footprint on disk.

On a weekly basis, Service Center reviews timestamps of data and purges any data older than the value you define. The default setting is to retain 400 days of data.

- 1. In Service Center, click **Configuration > System Settings**.
- 2. Click the **Data Retention** tab.
- 3. Enter the number of days of data to keep.
- 4. Click Save.

## Barracuda RMM

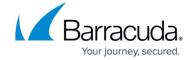

© Barracuda Networks Inc., 2024 The information contained within this document is confidential and proprietary to Barracuda Networks Inc. No portion of this document may be copied, distributed, publicized or used for other than internal documentary purposes without the written consent of an official representative of Barracuda Networks Inc. All specifications are subject to change without notice. Barracuda Networks Inc. assumes no responsibility for any inaccuracies in this document. Barracuda Networks Inc. reserves the right to change, modify, transfer, or otherwise revise this publication without notice.